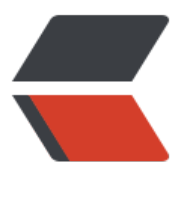

链滴

## Tor 入[门使](https://ld246.com)用指南

作者:Ahian

- 原文链接:https://ld246.com/article/1509067781196
- 来源网站: [链滴](https://ld246.com/member/Ahian)
- 许可协议:[署名-相同方式共享 4.0 国际 \(CC BY-SA 4.0\)](https://ld246.com/article/1509067781196)

## **谨慎阅读,请勿传播。**

如果你仅仅是为了访问国外网站,那可以不用再向下看。

## **配置**

- 从 Tor官网下载Tor并安装
- 运行Tor
- 你可以先尝试直接连接,如果等5分钟还没有好那就进行下一步
- 配[置网桥连接](https://www.torproject.org/projects/torbrowser.html.en)方式, ISP对Tor进行了封锁选是"是"

● Tor网桥配置, 优先使用集成好的网桥连接, 先试用传输类型为 "meek-amazon"的网桥", 点 下一步,不适用本地代理。如果能连上你只需要等4——7分钟,否则就按此步方法更改网桥。

● 当你成功连接上Tor后,它会自动弹出Tor浏览器,如下

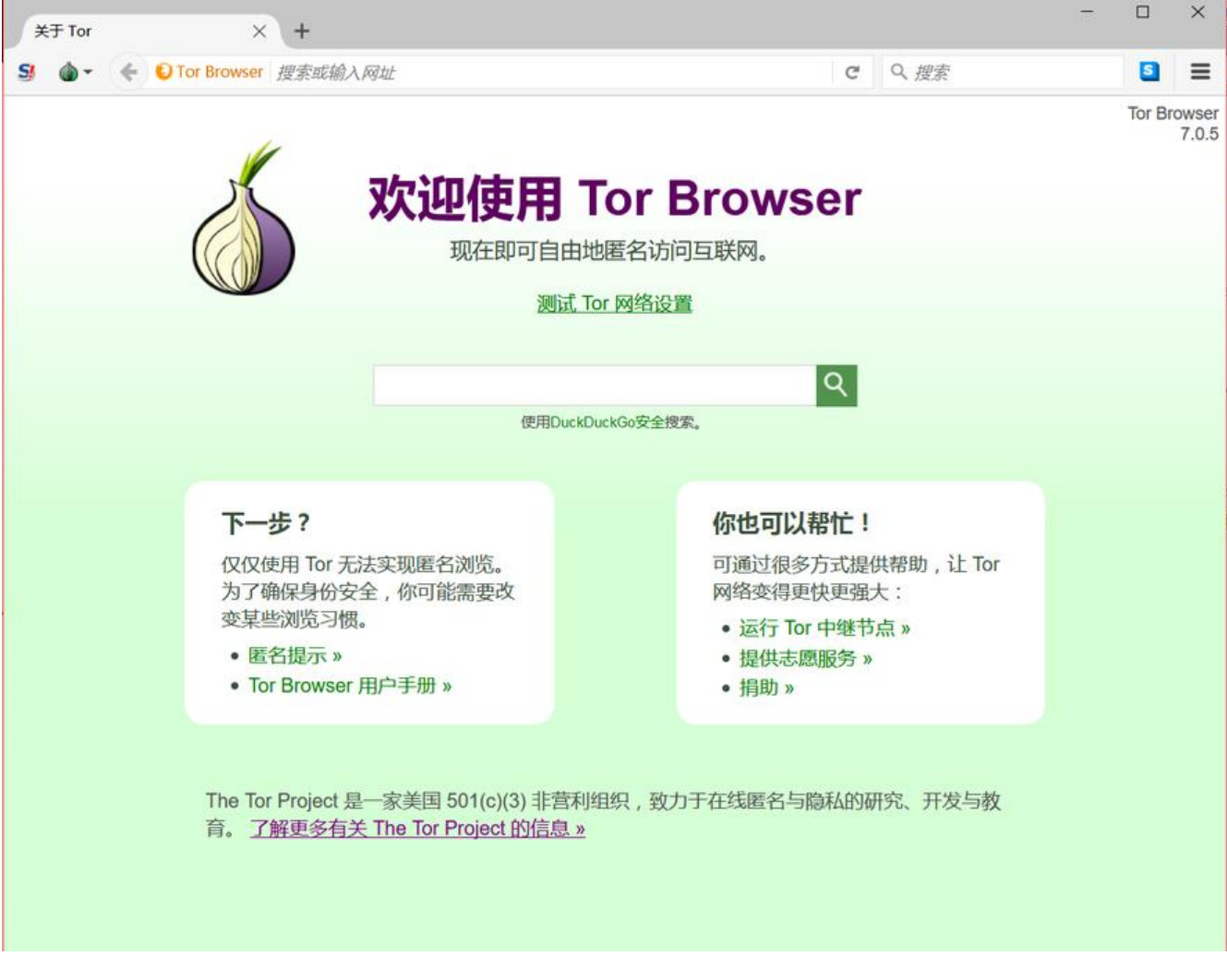

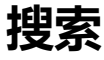

● 搜索引擎使用NotEvil,只提供一个常用的

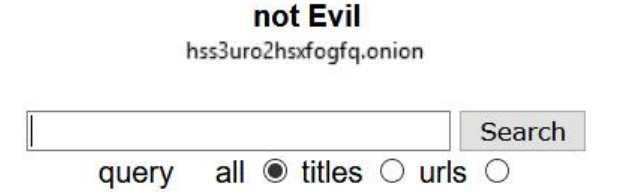

Sign up to not Evil Rewards and get paid to search the Dark Web.

● 搜索栏键入"论坛",你会看到有很多中文论坛,加入进去

## **安全**

- 当你连上了Tor以后应该在本机使用全局代理, 防止IP追踪
- 尽量避免在Tor上下载大文件, 持续的高流量一定会引起有关部门的关注
- 一定不要留下真实的信息,因为你不知道暗网上都是些什么人
- 一定要更新,浏览器过久也会有安全隐患

trol